## **INSCRIPTION SUR FEUILLE DE SCORES**

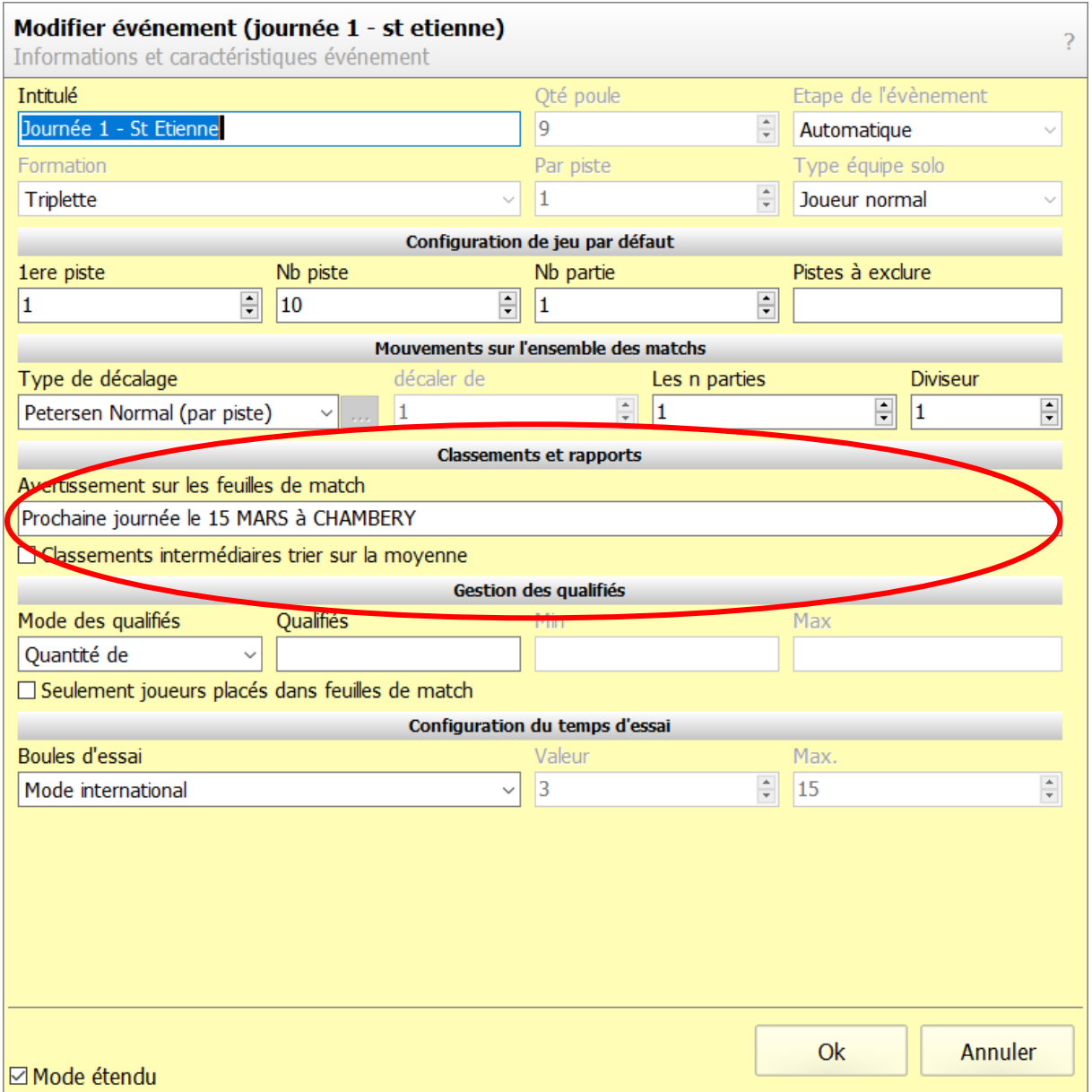

Si vous vouliez indiquer une information quelconque sur une compétition, vous pouvez maintenant le faire en inscrivant cette information sur la fenêtre « Avertissement sur les feuilles de matches ».

Cette information apparaitra sur les feuilles de scores lors de l'impression.

Vous pouvez bien sûr revenir à tout moment sur cette action en double-cliquant sur l'intitulé de la compétition.